# Configuratie: Klantreis

# Inleiding

De Engage Process Suite wordt door organisaties ingezet voor veel verschillende thema's, zoals continu verbeteren, realisatie van handboeken, AVG, Compliance, Risicomanagement, digitale of organisatorische transformatie, etc. De consultants van Engage Process hebben veel ervaring in het inrichten van de Suite ten behoeve van deze thema's. Zij hebben nu hun jarenlange ervaring gebundeld, vaak met hulp van klanten, om standaard configuraties te definiëren. Deze standaard configuraties zijn richtlijnen volgens welke de Suite effectief en efficiënt ingericht kan worden voor zo'n thema. Deze standaard configuraties kunnen door beheerders zelf gerealiseerd worden aan de hand van deze instructie. Uiteraard kunnen consultants van Engage Process hierbij helpen.

### Algemeen

Het maken van een zogenaamde klantreis kan inzicht geven in de emotionele beleving van de klant over het proces, waarbij klantcontactmomenten en de bijbehorende klantwaardering visueel kunnen worden weergegeven. De weergave van de klantreis kan gebruikt worden om het gesprek te voeren over de huidige of gewenste situatie van het proces.

Deze inrichting helpt bij het in kaart brengen van klantreizen in de Engage Process Suite.

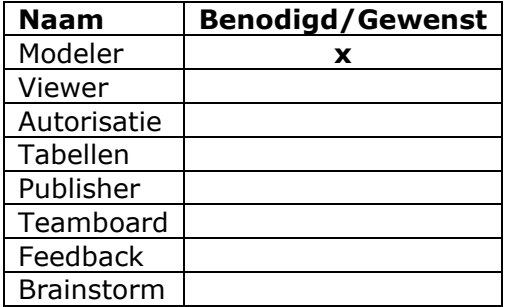

# Benodigde (x) en gewenste (\*) modules:

## Advies m.b.t. abonnement:

Deze configuratie is mogelijk in **alle abonnementsvormen**.

## Uitwerking configuratie per module:

#### Engage Process Modeler

- Maak een tabeltype '**Klantreis**' met bereik '**Stappen | Alle staptypes**' via de knop '**Toevoegen**' op het tabblad '**Start**' en dan de optie '**Type**' selecteren. Vul de volgende waarden in:
	- o Klant Tevreden;
	- o Klant Neutraal;
	- o Klant Ontevreden;
	- o Intern;
	- o Ondersteunend
- Stel de kleuren van de eerste 3 zwembanen in op een schaal van groen naar rood.

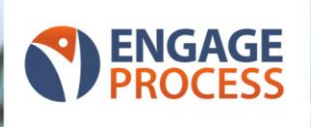

## Projectinstellingen

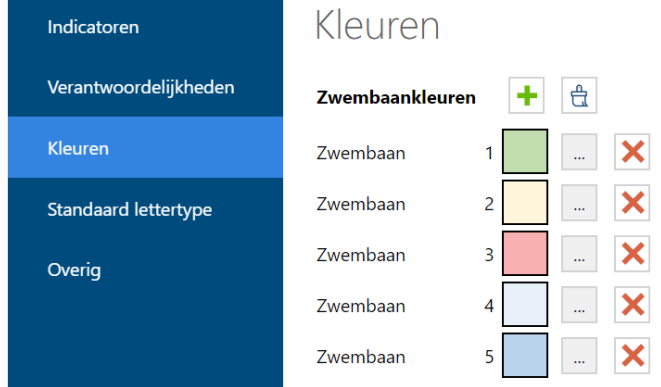

#### **Let op!**

- Alle processen binnen dit project zullen in zwembaanweergave deze kleuren krijgen. Het is daarom aan te raden om deze klantreizen in een eigen project aan te maken.
- Deze tabeltype komt nu alleen in het project waarin u deze heeft aangemaakt voor. In een ander project dient u de voorgaande stappen te herhalen.

U bent nu klaar met het inregelen van de omgeving. U kunt nu de waarden gaan toevoegen bij de betreffende processtappen van de processen.

- Geef het proces weer in de weergave '**Klantreis zwembanen**' via het tabblad '**Lay-out**' en de knop '**Zwembanen**';
- Zet de volgorde van de banen op volgorde van de nummers. Van laag naar hoog.

# Procedurele aanpak:

- Beschrijf de processen aan de hand van klantcontactmomenten;
- Beschrijf in het veld '**Omschrijving**' de handelingen die betrokken zijn bij het contactmoment;
- Beschrijf in het veld '**Opmerkingen**' de klantbeleving die ervaren wordt;
- Beschrijf evt. in het veld '**Notitie**' een krachtige term die deze klantbeleving beschrijft. Deze notitie kan bij de processtap in de procesplaat worden weergegeven (tabblad '**Lay-out**') als een gele sticker;
- Gebruik de eigenschap '**Risicopunt**' als indicator van doorslaggevende klantcontactmomenten.

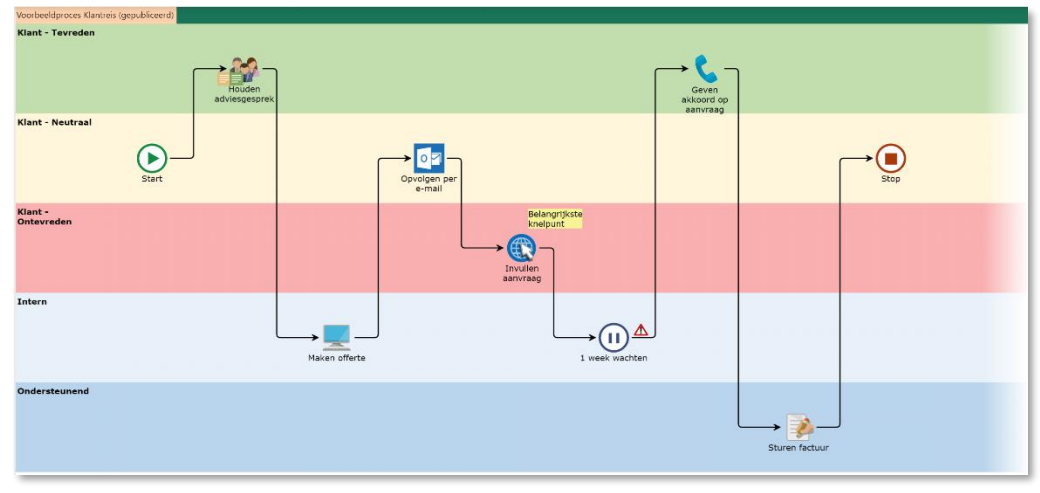

### Voorbeeld:

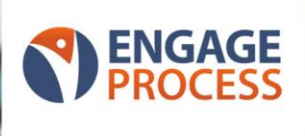

# Alternatieve uitwerking:

Mocht u een Suite-abonnement hebben dan kunt u natuurlijk ook via de module '**Engage Process Instellingen**' onder het kopje '**Tabellen**' een tabeltype met de bijbehorende tabel aanmaken. Het voordeel hiervan is, dat u deze tabel in meerdere projecten kunt oproepen en maar op één plek hoeft te beheren.